بسم الله الرحمن الرحيم

 $\overline{\mathbf{C}}$ 

 $\overline{\phantom{0}}$ 

 $\bullet$   $\blacksquare$ 

 $\bullet$   $\blacksquare$ 

تراسل المعطيات

# تجربة بعنوان: Serial Port

إعداد

يارا عودة

تخصص تكنولوجيا المعلومات والاتصالات

بلال جناجرة

 **أهذاف انتجزبت-:** 1. النّعرف على المنفذ التسلسلي بشكل عام. 2. التعرف على RS232. 3. التعامل البرمجي مع المنفذ التسلسلي من خلال برمجية VB6.0 . 4. كيفية التحكم من خلال المنفذ التسلسلي. 5. التعرف على عناوين المنفذ التسلسلي وكيفية الوصول إليها من خلال نظام التشغيل. **األجهشة واألدواث انالسمت-:** 1. جهاز حاسوب بحتوى com port. .Diode .2 .LED .3 .Breadboard .4 5. سِلْكَ توصيلٍ مع المنفذ التسلسلي من نوع Female DB9 وذلك لأن الحاسوب male. 6. أسلاك توصيل 7 مقاومة 8. فولتميتر 9. بر مجبة VB6.0. **وظزة عامت-:** يحتوى جهاز الحاسب الآلي على مجموعة من المنافذ لتوصيل الأجهزة الخارجية مثل الماسح

الضوئي أو لوحة المفاتيح أو الطابعة و غير ها من الأجهز ة الخار جية بجهاز الحاسب و من ثم باللوحة الأم.

إذن يمكن تعريف ا**لمنفذ** على أنه بو ابة تمكن الأجهز ة من استقبال و إر سال البيانات التي تستخدمها وحدة المعالجة المركزية للوصول إلى المكونات الأخرى في الحاسوب. إن التجهيزات البينية هي التي تؤمن العمل المشترك والمتكامل لجزئين من منظومة تراسل المعطيات في نقطة وصلهما، تصف هذه التجهيزات طبيعة ومتطلبات الوصل بين التجهيزات والأجزاء التي تتبادل المعطيات بين بعضها، وكذلك الإجراءات والبروتوكولات المستخدمة من أجل ذلك. ويعتمد استخدام هذا النوع أو ذاك من الوصلات البينية على معدل نقل المعطيات، وشكل المعطيات والخواص الفيزيائية لوسط النقل أو مواصفات الدخل والخرج للأجهزة على طرفي الوصلة، ونمط تر اسل المعطيات و القو ابس و الكبلات المستخدِمة للوصل إلى الجهاز ِ المعنى، أو بين جهاز بن، و علي نوعية الأجهزة. وهناك بشكل عام نوعان من المنافذ وهما:

- ِ منافذ تفر عية (متوازية): هذا النوع من المنافذ يتعامل مع عدة بتات في المرة الواحدة.
	- ِ هنافذ تسلسلية: هذا النوع من المنافذ بتعامل مع بت واحد فقط في كل مرة.

**انمىفذ انتسهسهي-:**

يستخدم عادة لتوصيل المودم الخارجي وبعض أنواع الفأرات القديمة وبعض أنواع الشاشات، تنتقل المعلومات عبر هذا المنفذ بسر عة 115 كيلو بت/الثانية. هناك نوعين من المنافذ التسلسلية، نوع بـ 9 أطراف، ونوع أخر قديم بـ 25 طرف. ويتميز المنفذ التسلسلي بسهولة التعامل معه كما ويمكن وصله إلى مناطق بعيدة جداً كما هو الحال في شبكة الانترنت.

## **-:RS232 مىفذ**

هو معيار لنقل المعلومات تسلسياً في نمط ثنائي الاتجاه ( Full Duplex) بشكل متز امن أو غير متز امن ً (الشائع الاستخدام هو غير المتزامن الذي يستخدم Start-Stop). لقد صمم هذا المعيار أساساً لربط جهاز ً نّهاية معلومات DTE مثل الكمبيوتر (لوحة مفاتيح وشاشة أي Terminal) مع جهاز اتصال DCE مثل المودم. ويكون مستوى الإشارة في هذا المنفذ مختلف عن ما هو شائع في الأجهزة الرقمية أو حتى بعض المنافذ كالمنافذ المتو از بهّ، إن مستو بات الاشار ة كالتالي:

- الجهود بين (-3) و(-25) فولت يعبر عنها ب (1) منطقي.
	- الجهود بين (3) و(25) فولت يعبر عنها ب (0) منطقي.
		- **استخذاماث انمىفذ 232RS-:**
			- Mouse .1
			- Mobiles 2
			- Server software 3
			- Microcontroller .4

#### **مالحظت:**

المنفذ التسلسلي RS232 (Serial port 9 pin female): ويمكن تسميته أيضاً OOM1 أو DB9 وكل pin له وظيفته الخاصة به وفي هذه التجربة يهمنا رقم ح DTR) و هي اختصار لل ح Data .(OFF:11+ ،ON :11-) 11-7 ورقم Signal GND) 5 ، والأرقام 11-1 (OFF:11+ ،ON :11).

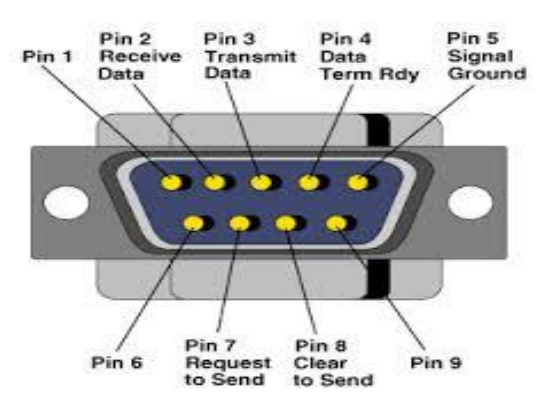

### صورة توضح منفذ RS232

## **جذول يىضح وظائف وهاياث انموصالث في انمىفذ انتسهسهي 1COM**

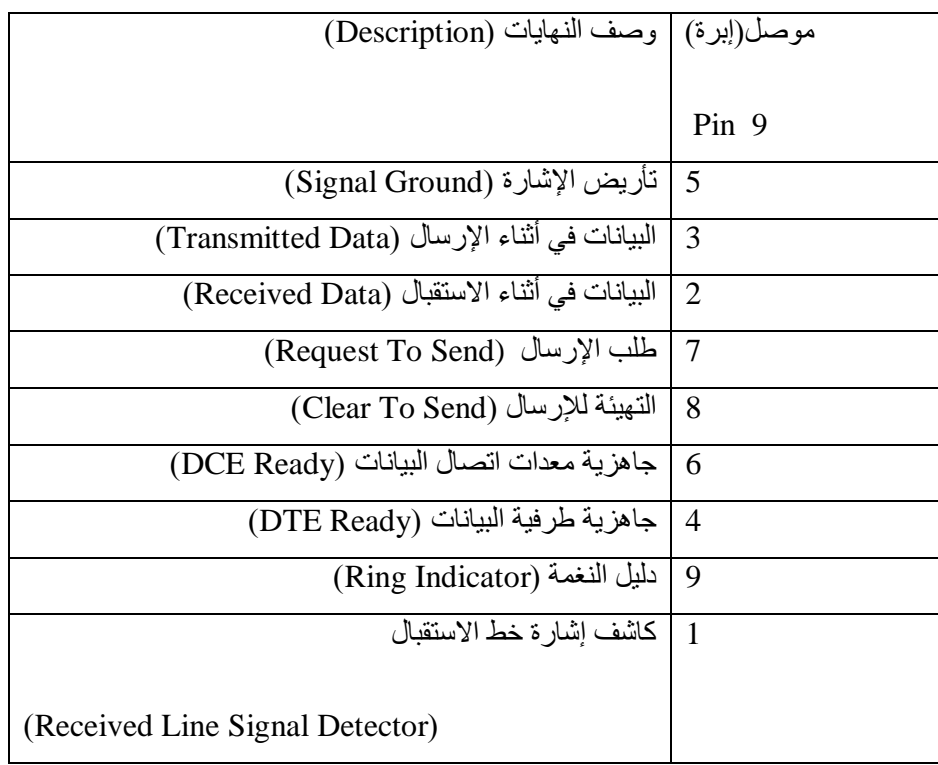

**خطوات العمل-:**

نقوم بتوصيل الدارة ووصلة RS232 ومن ثم كتابة الكود البرمجي اللازم من أجل التحكم بالمنفذ التسلسلي .

**إذن المطلوب توصيل كيبل المنفذ التسلسلي مع الثنائي الباعث للضوء**

**.1 كتابة برنامج لفتح وإغالق المنفذ باستخدام برمجية 6.0VB.** بعد فتح واجهة برنامج الفيجوال بيسك نختار Components من أيقونة Project في شريط الأدوات فتظهر لدينا نافذة نختار منها Microsoft Comm Control 6.0 وهي لتوفير أداة 1MSComm المخصصة لالتصال التسلسلً والتً تزودنا بإمكانٌة إرسال واستقبال البٌانات عبر المنفذ التسلسلي. كما هو موضح في الشكل أدناه:

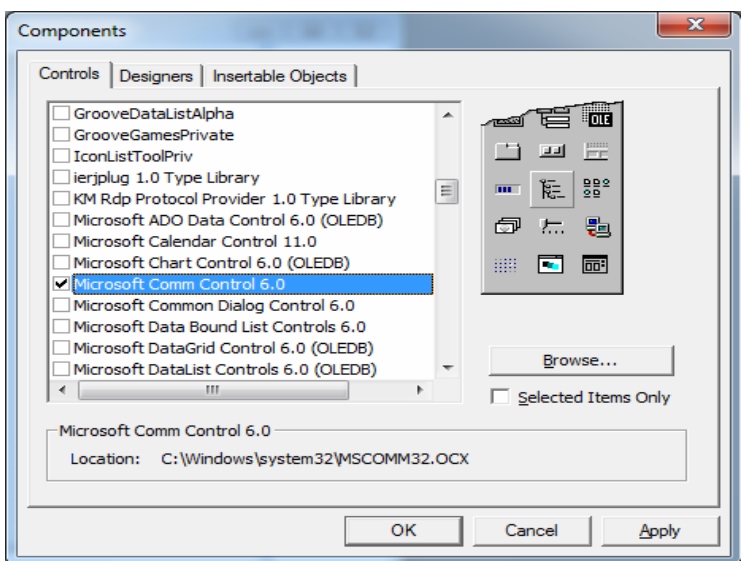

بعد ذلك بتم إضافة MSComm1 إلى قائمة الأداوت، فيتم سحبها ووضعها على 7orm1 وكذلك يتم إضافة زري أمر الأول لفتح المنفذ والآخر لإغلاقه كما هو مبين في الشكل أدناه:

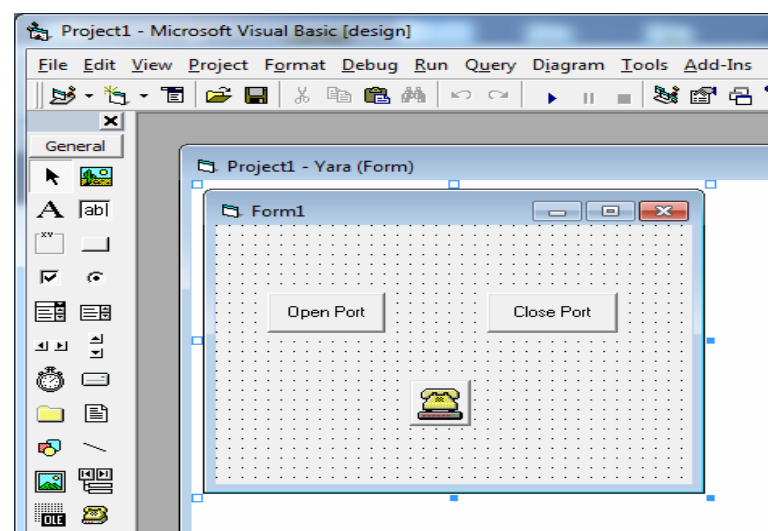

يتم تسمية كلا الأمرين من caption، الأول open port والثاني close port، ثم يتم الضغط على المنطقة الفار غة في Form1 لفتح نافذة كتابة الكود، حيث يمكن ضبط رقم المنفذ من خلال الكود MSComm1.CommPort=1، وفتح المنفذ من خلال الكود MSComm1.PortOpen True=، أما كود إغلاق المنفذ فهو: MSComm1.PortOpen=False وتتغير إشارات التحكم التي ذكرتها سابقا DTR مع تغير حالة المنفذ . لكتابة كود كل زر يتم الضغط عليه لتفتح مساحة كتابة الكو د.

Private Sub Form Load()  $MSComm1.CommPort = 1$ Dim x As Integer End Sub

بعد الضغط على زر Open يتم كتابة الكود التالي:

Private Sub Command1 Click() If  $MSComm1.PortOpen = False Then$  $MSComm1.PortOpen = True$ End If End Sub

ولكتابة كود الإغلاق أضغط على زر Close ويتم كتابته كالتالي:

Private Sub Command2\_Click() If  $MSComm1.PortOpen = True Then$  $MSComm1.PortOpen = False$ 

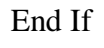

End Sub

يتم الآن تشغيل البرنامج كالتالي:

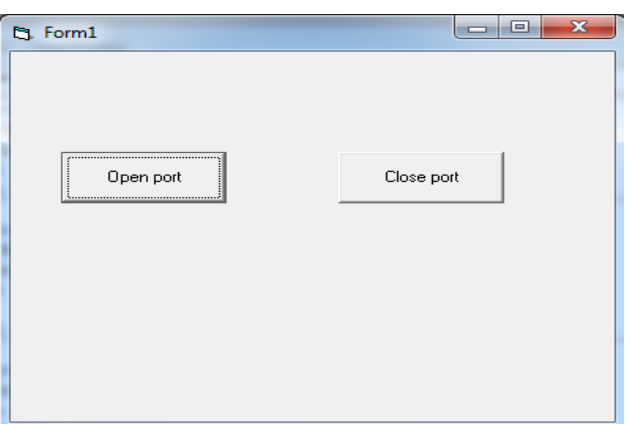

طبعاً يتم تركيب الدارة من أجل الفحص كما هو مبين في الخريطة أدناه:

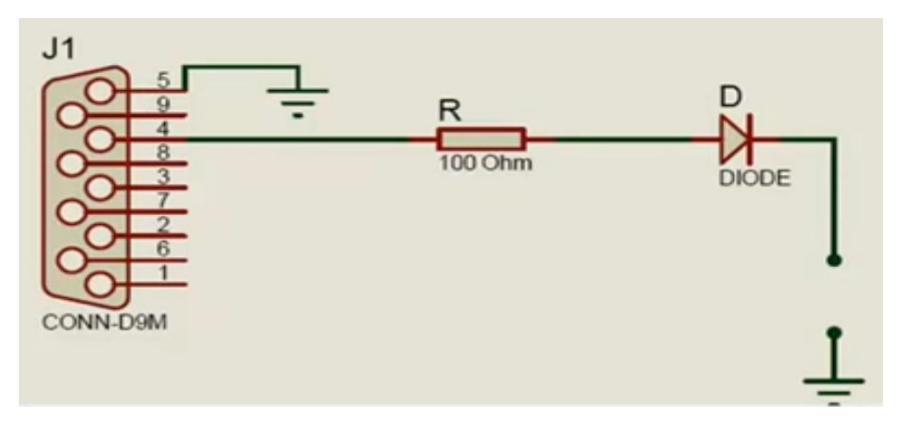

وبعد الضغط على زر Open port يلاحظ إضاءة الثنائي الباعث للضوء كما هو موضح في

الصورة أدناه:

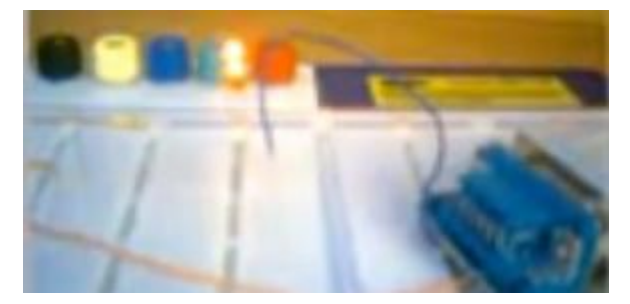

وعند الضغط على زر Close port يطفئ الثنائي الباعث للضوء كما هو مبين في الصورة أدناه:

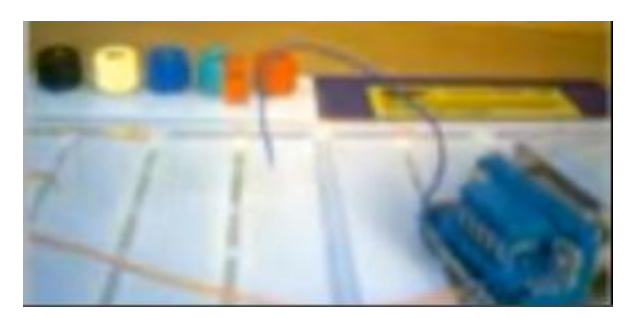

2. كتابة برنامج لجعل الثنائي يضيء حسب التوقيت الذي يحدده المستخدم:-وهنا يجب استخدام التايمر لعمل التوقيت

**-:Flasher مرحلة**

نضيف زر أمر من شريط الأدوات ونسميه Flasher، ونضيف زر text، كما ويتم إضافة مؤقتين ويجب وضع Falseعند Enable بعد إضافة Timer، والقيمة 0 عند Interval حتى يأخذ .textbox من interval

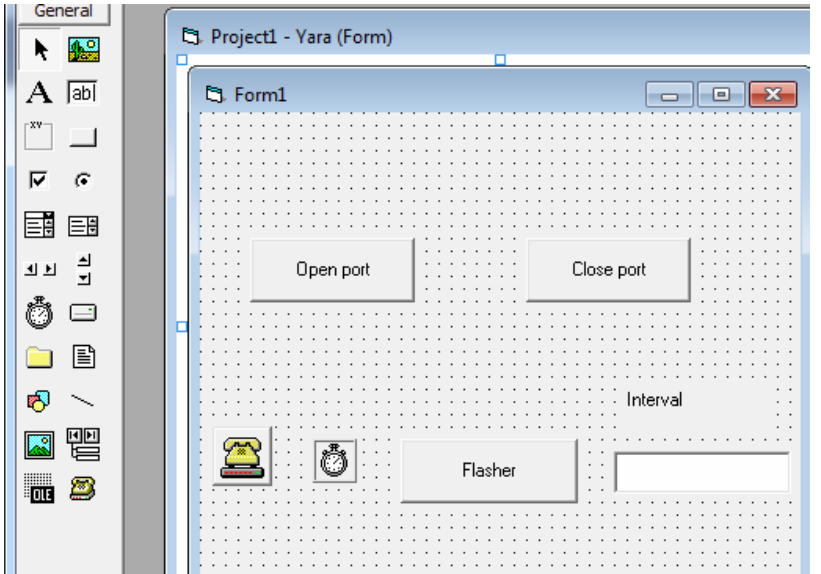

لكتابة كود Flasher أضغط عليها فتفتح نافذة الكود ويتك كتابة ما يلي:

Private Sub Command3\_Click()  $x = Val(Text1.Text)$ Timer1.Interval =  $x$  $Timer1.Enabeled = 1$ End Sub

اقتران Val يعمل على أخذ القيمة الحقيقية للرقم لأن باستخدام صندوق النص يكون المحتوى نص أما باستخدام Val يتم تحويله الى رقم، والمتغير X يكتب من أجل أخذ قيمة الزمن لإضاءة وإطفاء الثنائي الباعث للضوء

ولكي أجعل الثنائي يضييء ويطفئ يجب استخدام اقتران sleep مع Timer، وهذا الاقتران نستطيع الحصول عليه من الجوجل (sleep function VB) / نسخ ثم لصق:

Private Declare Sub Sleep Lib "kernel32.dll" (ByVal dwmilliseconds As Long)

هذا يعتبر كود مهلة بين كود on وكود off

√ الكو<u>د البرمجي اللازم للبرنامج كله كما يظهر في الشكل التالي:</u>

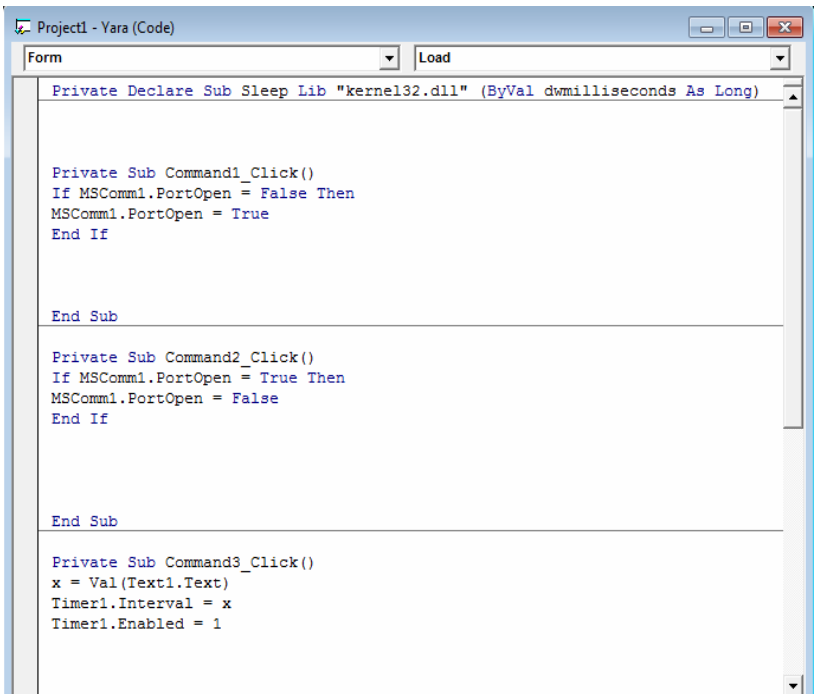

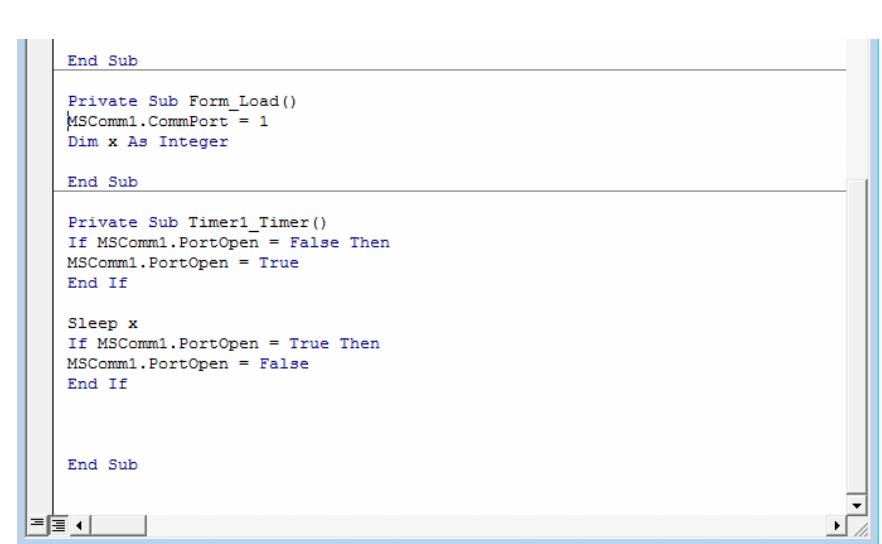

وبعد تشغيل البرنامج تنتج الشاشة أدناه، أضع القيمة 1000، حيث قيمة Interval داخل Timer

كل 1000 = ثانٌة واحدة.

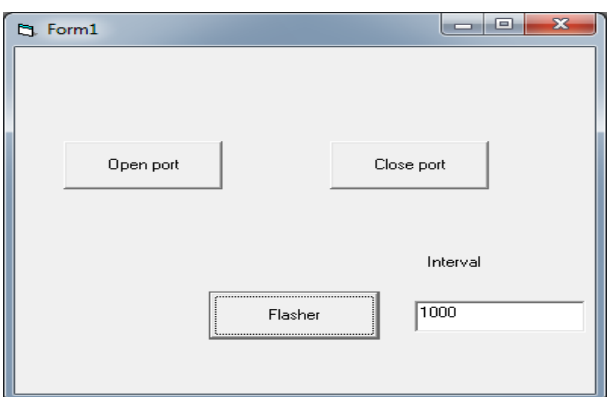

وأقوم بالضغط على زر Flasher فيبدأ الثنائي يضيء ويطفئ حسب المدة الزمنية كلما كانت المدة الزمنية أطول تكون الفترة بين إضاءته وإطفائه أطول، الصور أدناه تبين حالتين للمصباح :

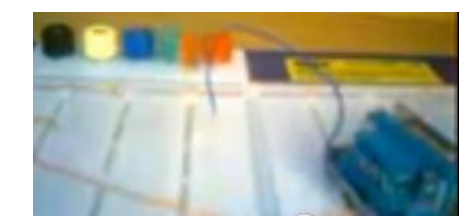

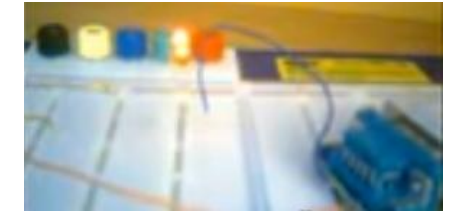

حالة اإلغالق حالة اإلضاءة

ويمكن وضع قيم أخرى مثلا سوف أضع القيمة 300 عندها سوف تكون المدة بين إضاءة المصباح وإطفائه أقل كالتال:ً

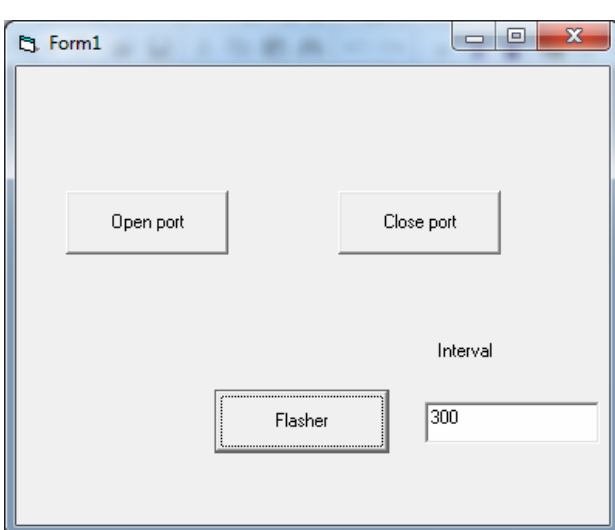

النتيجة كما هي في الصور أدناه:

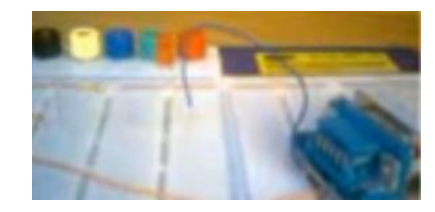

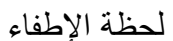

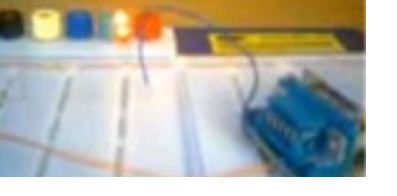

لحظة الإضاءة

البرامج اللازم تحميلها لإجراء التجربة:

- Virtual Serial Port Driver 7.2 by Eltima software: وهو عبارة عن برنامج يعطي بورتات وهمية.
	- Serial Port Monitor: وهو برنامج مراقبة.

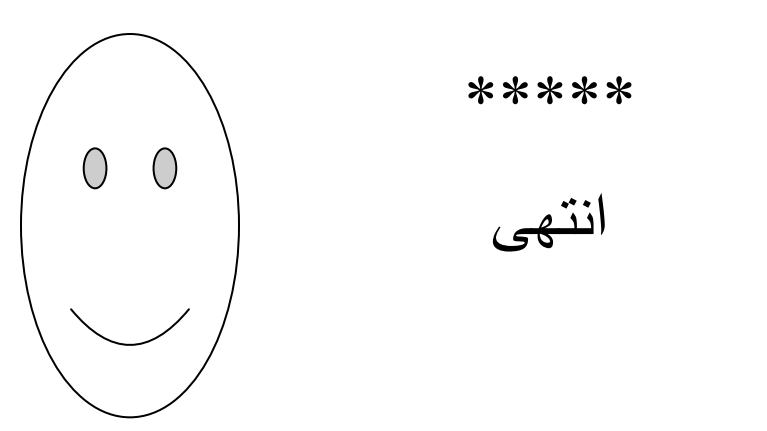